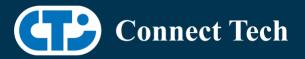

### BOARD SUPPORT PACKAGE

For Connect Tech NVIDIA Jetson SGX Carriers

BSP Version: Last Updated: SGX-35.3.1 V001 2023/10/02

## 1. Introduction

This Board Support Package adds support for the Connect Tech Jetson AGX Xavier family of carrier boards to Linux4Tegra. It includes any extra files required to use all the features of the Connect Tech carriers.

Please check Section 3. For supported features for your board and Section 7 for the changes made between versions. You can check which version of the BSP you have installed by running:

cat /etc/cti/CTI-L4T.version

Check for the Latest Version of the CTI-L4T BSP at: https://connecttech.com/resource-center/l4t-board-support-packages/

## 2. Requirements

- x86/x64 based host machine running Ubuntu 18.04 or 20.04
- JetPack 5.1.1 / L4T 35.3.1 installed (see Section 4)
- AGX Xavier or AGX Xavier Industrial module
- Connect Tech Sentry-X Rugged Embedded System
- USB Cable for flashing

\*L4T version can be found in /etc/nv\_tegra\_release and will look like this: # R35 (release), REVISION: 3.1

### 3. BSP Features

#### **3.1 Product Specific Details**

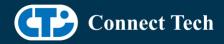

#### AGX102 (Sentry-X)

- CAN Support
- USB 3.1 Support
- USB OTG Support
- GbE Phy Support
- 2 NVMe
- 8 GPIO (4 input, 4 output)
- Multi-Serial UART Support
- RGB LED Support
- HDMI support
- Wifi/Bluetooth card support
- Choice of Fischer MiniMax Series Connectors Dock or Sealed PC Style Connectors Dock

### 3.2 Limitations and Known Issues

1. OTA deb package update is currently not supported in this package. Please do not run apt-get upgrade nvidia-l4t-kernel, as you can break the OS.

2. The sysfs numbers used for controlling GPIO have changed as of JetPack 5. Please see the latest revision of the Sentry-X manual for updated sysfs numbers.

# 4. Installation

### 4.1 Obtaining NVIDIA Jetpack

Before Installing the BSP you will need to install JetPack 5.1.1 on the host system using the NVIDIA SDK Manager (section 4.1.1) or from the NVIDIA Embedded Download Center (section 4.1.2)

### 4.1.1 Installing JetPack from SDK Manager

Please follow installation steps from kdb373 for Jetpack 4.2+ https://connecttech.com/resource-center/kdb373/

### 4.1.2 Installing JetPack from NVIDIA Embedded Download Center

1. Create a new directory for installing Jetpack. Referred to as <BSP\_ROOT>

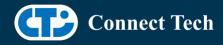

in these instructions

2. Go to Jetpack Release Page https://developer.nvidia.com/embedded/jetson-linux-r3531

3. Download the "L4T Driver Package (BSP)" and "Sample Root Filesystem" files for AGX Xavier.

4. Put the "L4T Driver Package (BSP)" "Sample Root Filesystem" in <BSP\_ROOT>. Afterwards, you should have the following files in <BSP\_ROOT>

- jetson\_linux\_r35.3.1\_aarch64.tbz2
- tegra\_linux\_sample-root-filesystem\_r35.3.1\_aarch64.tbz2

5. Extract the "L4T Driver Package" tarball:

cd <BSP\_ROOT> sudo tar -jxf jetson\_linux\_r35.3.1\_aarch64.tbz2

6. You should now have a new directory called Linux\_for\_Tegra in your <BSP\_ROOT> folder. Extract the "Sample Root Filesystem" into Linux\_for\_Tegra/rootfs.

sudo tar -C Linux\_for\_Tegra/rootfs/ -xjf tegra\_linux\_sample-rootfilesystem\_r35.3.1\_aarch64.tbz2

### 4.2 CTI BSP Installation

1. Copy the CTI-L4T-SGX-35.3.1-V###.tgz package into <BSP\_ROOT>/Linux\_for\_Tegra.

If using NVIDIA's SDK manager then "<BSP\_ROOT>" will be: ~/nvidia/nvidia\_sdk/<JetPack\_Version>\_Linux\_JETSON\_XAVIER\_NX\_TARGETS/

Otherwise if manually installing from NVIDIA Embedded Download Center <BSP\_ROOT> will be the folder created previously

cp CTI-L4T-SGX-35.3.1-V###.tgz <BSP\_ROOT>/Linux\_for\_Tegra

2. Extract the BSP: tar -xzf CTI-L4T-SGX-35.3.1-V###.tgz cd <BSP\_ROOT>/Linux\_for\_Tegra sudo tar -xzf CTI-L4T-SGX-35.3.1-V###.tgz

3. Change into the CTI-L4T directory: cd <BSP\_ROOT>/Linux\_for\_Tegra/CTI-L4T

4. Run the install script (as root or sudo) to automatically install the BSP files to the correct locations:

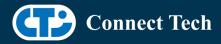

sudo ./install.sh
#return to Linux\_for\_Tegra
cd ..

5. The CTI-L4T BSP is now installed on the host system and it should now be able to flash the AGX module.

## 5. Flashing AGX Xavier Modules

1. Connect the Sentry-X system to the computer via USB, following the instructions in the Sentry-X manual.

2. Put the system to be flashed into recovery mode, following the instructions in the Sentry-X manual

3. There are two options for flashing Jetson modules:

Using CTI's automated script: ./cti-flash.sh

Follow the menu and select your desired configuration. Once selected,

the device will start to flash.

Using the Manual Method:

Note do not add the ".conf" file extension to the <config> parameter:

Manual Flash: ./flash.sh cti/<module>/<boardname>/<config> mmcblk0p1

<module> is xavier for AGX Xavier modules, or xavier-I for AGX Xavier Industrial modules

Example: ./flash.sh cti/xavier/sentry-x/base mmcblk0p1

4. Once the flashing has completed, the Xavier will reboot

## 6. Upgrading to a New Package Release

Upgrading L4T or CTI-BSP verisons without reflashing is not currently supported.

Support for upgrades via apt and OTA packages will be added in the future

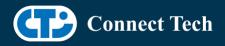

# 7. Change Log

#### Version SGX-35.3.1 V001, Oct 02, 2023

• Initial Release for AGX102 Carrier on Jetpack 5.1.1 L4T 35.3.1.

### Contact Connect Tech

If you have any problems, questions or suggestions regarding the Board Support Package and hardware, please feel free to contact Connect Tech Inc.

| Contact Information |                                                                                                    |                                                                                         |
|---------------------|----------------------------------------------------------------------------------------------------|-----------------------------------------------------------------------------------------|
| Support             | Please go to the <u>Connect Tech Resource Center</u> for product manuals, installation guides, device drivers, BSPs and technical tips.                                                                  |                                                                                         |
|                     | Submit your <u>technical support</u> questions to our support engineers.<br>Technical Support representatives are available Monday through Friday,<br>from 8:30 a.m. to 5:00 p.m. Eastern Standard Time. |                                                                                         |
| Contact Information | support@connecttech.com<br>sales@connecttech.com<br>www.connecttech.com                                                                                                    |                                                                                         |
|                     | Toll Free:<br>Telephone:<br>Facsimile:                                                                                                    | 800-426-8979 (North America only)<br>+1-519-836-1291<br>519-836-4878 (on-line 24 hours) |